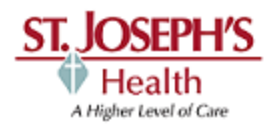

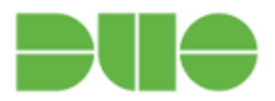

Two-factor authentication enhances the security of your SJH network accounts by using your landline phone or mobile phone to verify your identity. This prevents anyone but you from accessing your SJH network account, even if they know your password. Duo Security works with the Cisco AnyConnect VPN Client to strengthen the security of your connection to the SJH network.

As part of the ongoing rollout of Duo Security two-factor authentication (2FA) to the St. Joseph's community, **beginning on February 2nd, the SJH remote-access VPN service will start requiring 2FA.**

**[A complete schedule of enforced Duo 2FA by Costs Center has been published HERE.](https://sjidmanager.sjhsyr.org:9251/images/DuoVPNGoLive.pdf)**

We recommend that you begin using this new connection method immediately to avoid potential issues when the change is implemented on Tuesday. **If you have questions or need assistance, contact the Help Desk (448-5607).**

## **Who uses Duo and AnyConnect?**

Staff who require VPN access for remote access.

## **Why do I need Duo?**

 Passwords are becoming increasingly easy to compromise. They can often be stolen, guessed, and hacked--you might not even know who else has your password and is accessing your account. Two-factor authentication adds a second layer of security to your account to make sure that your account stays safe, even if someone else knows your SJH network password.

## **Steps:**

On your home computer you will launch **Cisco AnyConnect**, like you typically do today.

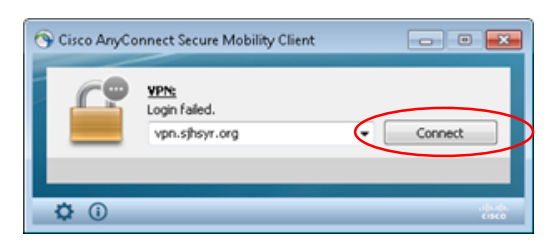

Click on the Connect button

Your screen may look like this at first:

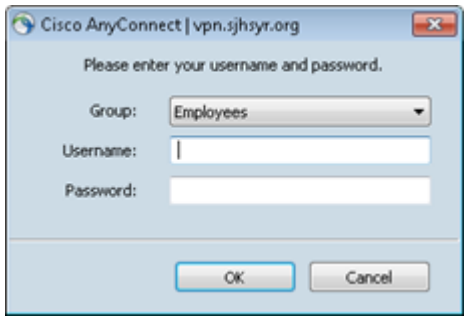

Use the dropdown option from the **Group** field and choose **Duo-Employee**

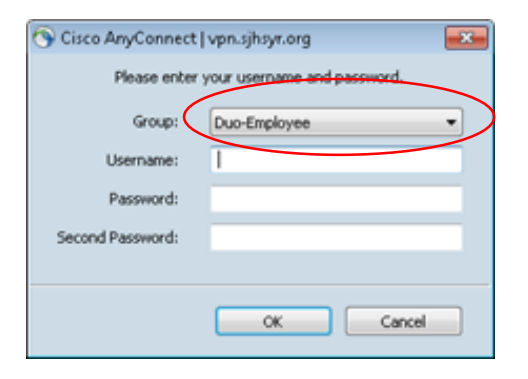

Enter your SJH network Username and Password

## **What do I put in for the "Second Password"?**

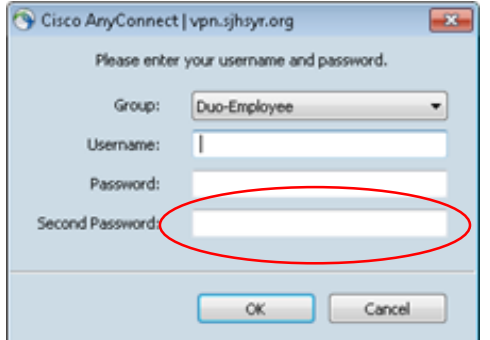

You will type one of the following in the "Second Password" field:

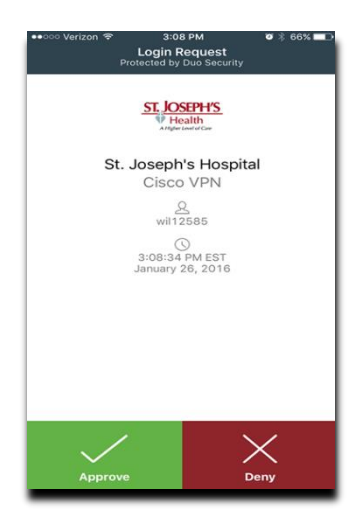

**push** - If you have enrolled your smartphone in the Duo system, you will receive a notification from the Duo Mobile App. Click **Approve**

**sms -** If you have enrolled your cell phone to receive text messages from Duo.

**phone** - If you have enrolled a landline or other phone to receive phone calls from Duo. You will receive a phone call to confirm login.

This will generate a message to your registered device (smartphone, cell phone, or landline) as your 2 factor authentication and allow you to proceed with VPN access.

After successfully connecting to VPN you will then proceed to Remote Desktop to your office computer as you normally would.

For additional information, go to the [Duo Security Cisco VPN User Guide](https://sjidmanager.sjhsyr.org:9251/images/DuoSecurityCiscoVPNUserGuide.pdf) on the [SJ ID Manager page.](https://sjidmanager.sjhsyr.org:9251/)